## **JQuery Mobile Assignment A**

For this assignment, you will write a jQuery Mobile application with three pages, two on the main HTML document and the third as an HTML fragment on a separate file. The third page contains a form, which, when submitted, results in a GET query to a PHP script that returns as its response an HTML document fully using JQuery Mobile resources and echoing the values entered or checked in the form. The pages regard Web programming. The first page is a clickable table of contents to the other two. The second page has links to Web programming resources. The third page has a form for the user to register for classes; it has textboxes for the user's name and email address and checkboxes for them to select classes. Headers and footers on the pages provide links to pages of interest and navigation tools.

The first (main) page (see the screenshot at right) has in its content (body) links in a listview

to two other pages. One is in the same document and has **id="links"**. The other is an external page, in another file, named **prob1a.html**, in the same folder. In the header, clicking **Google** takes you to **https://www.google.com/**. Clicking **Next** takes you to the other page on this file (the same one you get to by clicking **Links to Web Programming Resources**). The **h1** element in the middle has content

Turning to the second page on this file (with **id="links"**, see the screenshot at right), in the header, clicking **Google** again takes you to **https://www.google.com/**. Clicking **Previous** takes you to the first page on this file (see above), which has **id="start"**. The **h1** element in the middle has content **Links to Web Programming Resources**. Instead of a footer, this page has a navbar containing a **ul** with three **li** elements. The middle one is empty. The **li** element on the right contains an anchor with a **href** value specifying a mailto protocol with your email address; in my case, this is

## **<a href="mailto:esterlin@ncat.edu" class="…">Email me</a>**

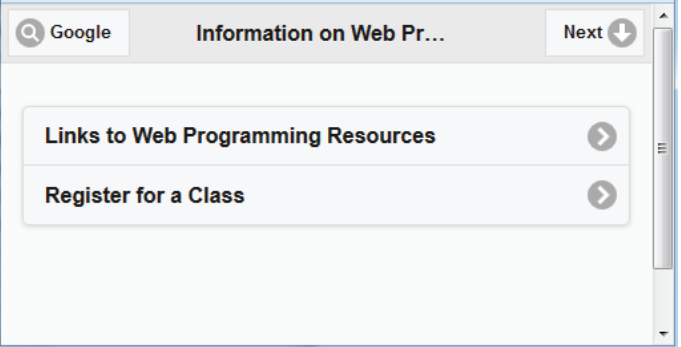

**Information on Web Programming**. Be sure to get the right buttons positioned as shown. Give

this page an **id "start"** and swatch **"a"**.

**Previous** Q Google Links to Web Progra... Q Filter items. € **W3C HTML Working Group**  $\bullet$ **WHATWG HTML Living Standard W3C Cascading Stylesheets Homepage** € Mozilla Developer Network (MDN), CSS3  $\bullet$ **ECMAScript Programming Language** Ð 6) ◙ **Back Fmail me** 

Clicking this opens the user's emailer composing a message with your email address in the **To** field. The **li** element in the left, when clicked, invokes the **back()** method of the **history** object to visit the previously visited page:

```
window.history.back()
```

```
This li content has the form
```
**<a href="#" onclick="window.history.back()" class="…">Back</a>**

The **href** value is the "link to nowhere" (actually, to the top of the page).

The content area of the second page is a listview with a filter. The URLs with the text associated with them here are as follows.

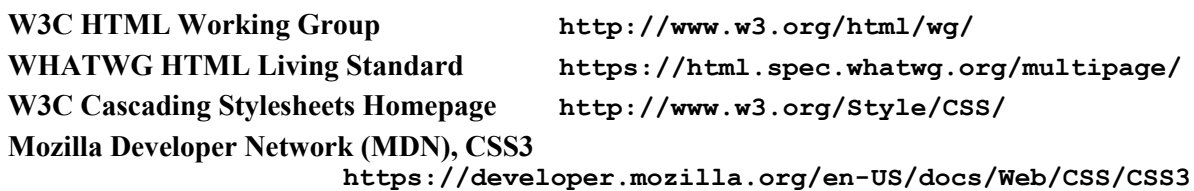

## **ECMAScript Programming Language http://www.ecmascript.org/**

Clicking **Register for a Class** in the listview of the first page (see above) takes us to the

external page on file **prob1a.html** (see the screenshot at right). This file is an HTML fragment, with just a **div** with **datarole="page"** and its content. The header has, on its left, the usual link to Google and, on its right, the URL of North Carolina A&T, **http://www.ncat.edu/**. The center is an **h1** element with the content shown. The content area ("body") consists entirely of a **form** element. When it is submitted, it sends a GET request to **prob1.php** (in the same folder). The entire content of the form is within a **fieldset** element, which contains (in the following order)

- a textbox with **name="name"** for the user's name,
- a textbox with **name="email"** for the user's email address,
- an embedded fieldset (described below), and
- a submit button.

The embedded fieldset has a **legend** element with content **Choose Classes**. And it contains 3 checkboxes with accompanying **label** elements. All the checkboxes have **name="cl[]"**. The first has **value="HTML"**, the second has **value="CSS"**, and the third has **value="JavaScript"**.

Turning to the PHP script **prob1.php**, which fields the request when this form is submitted, consider the screenshot on the left on the next page. This screenshot shows values chosen or entered in the form, ready to be submitted. The screenshot on the right on the next page shows the rendering of the response returned by **prob1.php** when the form was filled out as shown. The PHP simply echoes the values. Note that form variable **cl** is an array whose content is the values of the checked checkboxes. The HTML code in **prob1.php** should include the usual jQuery Mobile head elements. It should also contain a **div** element that is designated a page. Within that, it has a header with an **h3** element with content **Registration**. And it has a content area containing PHP code that echoes back the values of the form variables, as shown.

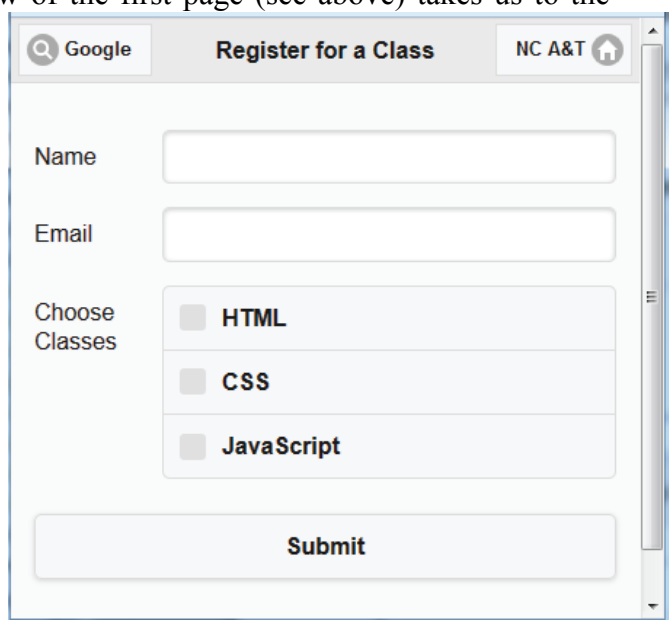

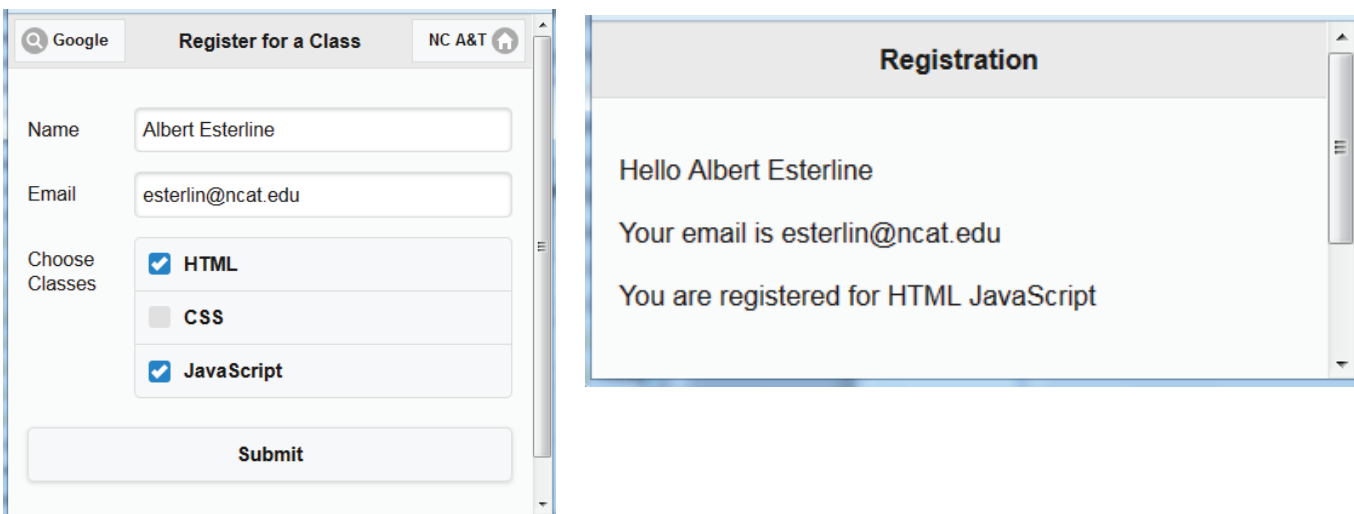

All the screenshots shown are of the Safari browser with a kind of mobile device selected as the user agent. See the slides on configuring the Safari browser as required (if you have a Mac) or installing and configuring it (if you have a Windows machine). Your documents and script will have to be accessed by the server and must be under the document root.

For this assignment, turn in all the files mentioned above, namely, **prob1.html**, **prob1a.html**, and **prob1.php**.